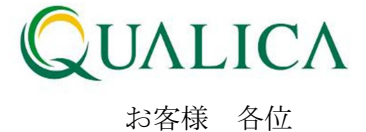

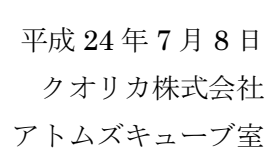

## AToMsQube 新機能リリースのご案内

拝啓 皆様におかれましては、ますますご健勝のこととお慶び申し上げます。 日頃より、弊社製品をお引き立ていただき厚くお礼申し上げます。 このたび AToMsQube では、お客様の利便性向上のため、以下の新機能、及び機能改善を 7 月 8 日に公開させていただきましたので、ご案内させていただきます。

- 1.購買管理の受入の良品数戻しに対して、再納品用現品票が出力できるようになりました。
- 2.製造オーダ登録画面にて、各工順の着手日と納期が自動計算できるようになりました。

敬 具

記

## 1. 購買管理の受入の良品数戻しに対して、再納品用現品票が出力できるようになりました。

① 受入明細照会画面で受入戻しをする際の入力項目に、戻し理由と戻し備考の項目が追加さ れました。

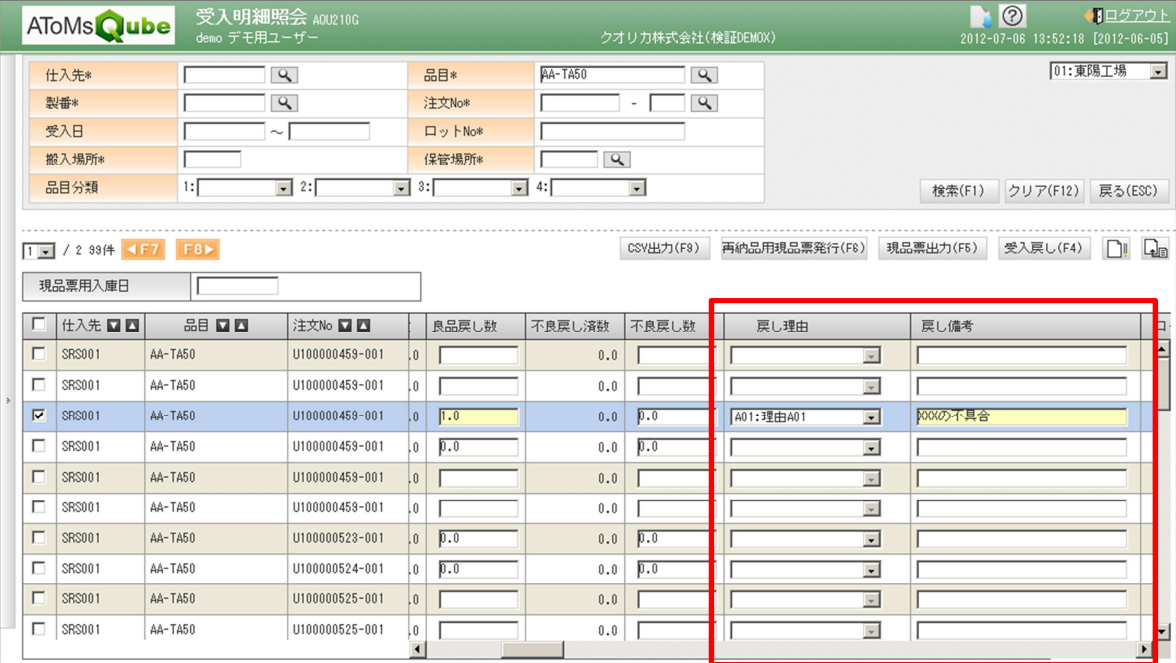

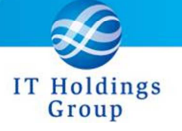

② 受入明細照会画面に再納品用現品票発行ボタンが追加されました。

良品戻しのデータ(良品数がマイナス)のデータを選択し、再納品用現品票発行ボタンを押 下すると、再納品用現品票が出力されます。

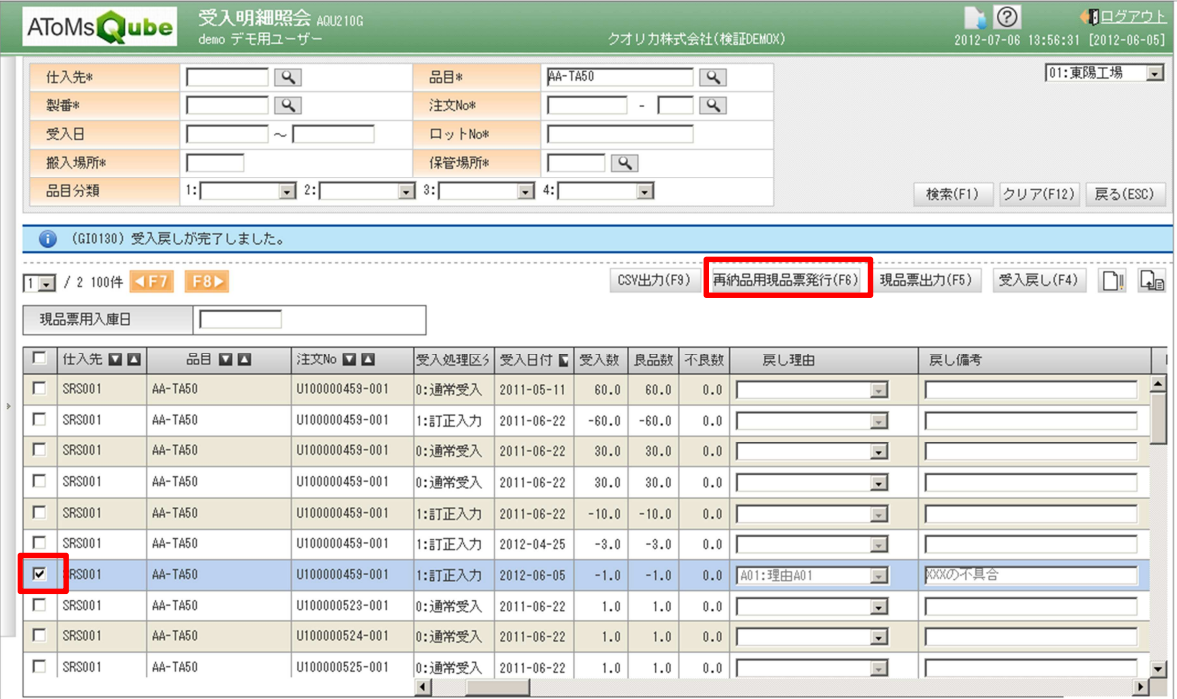

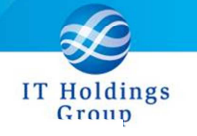

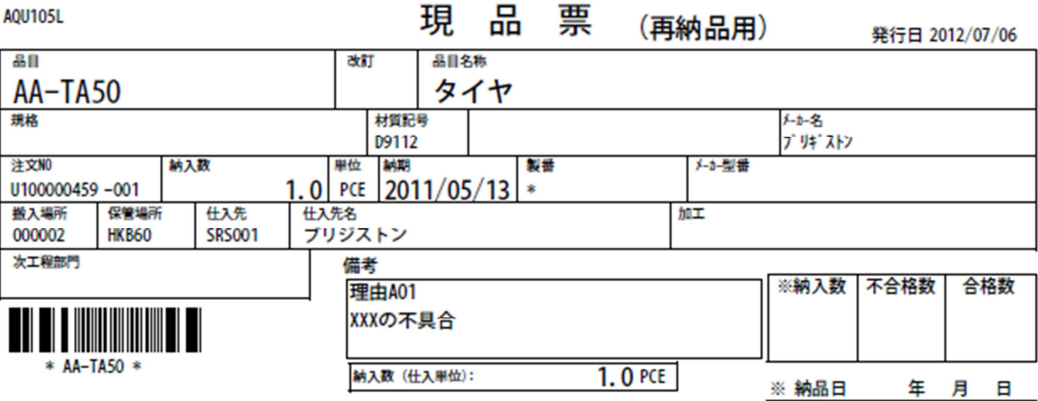

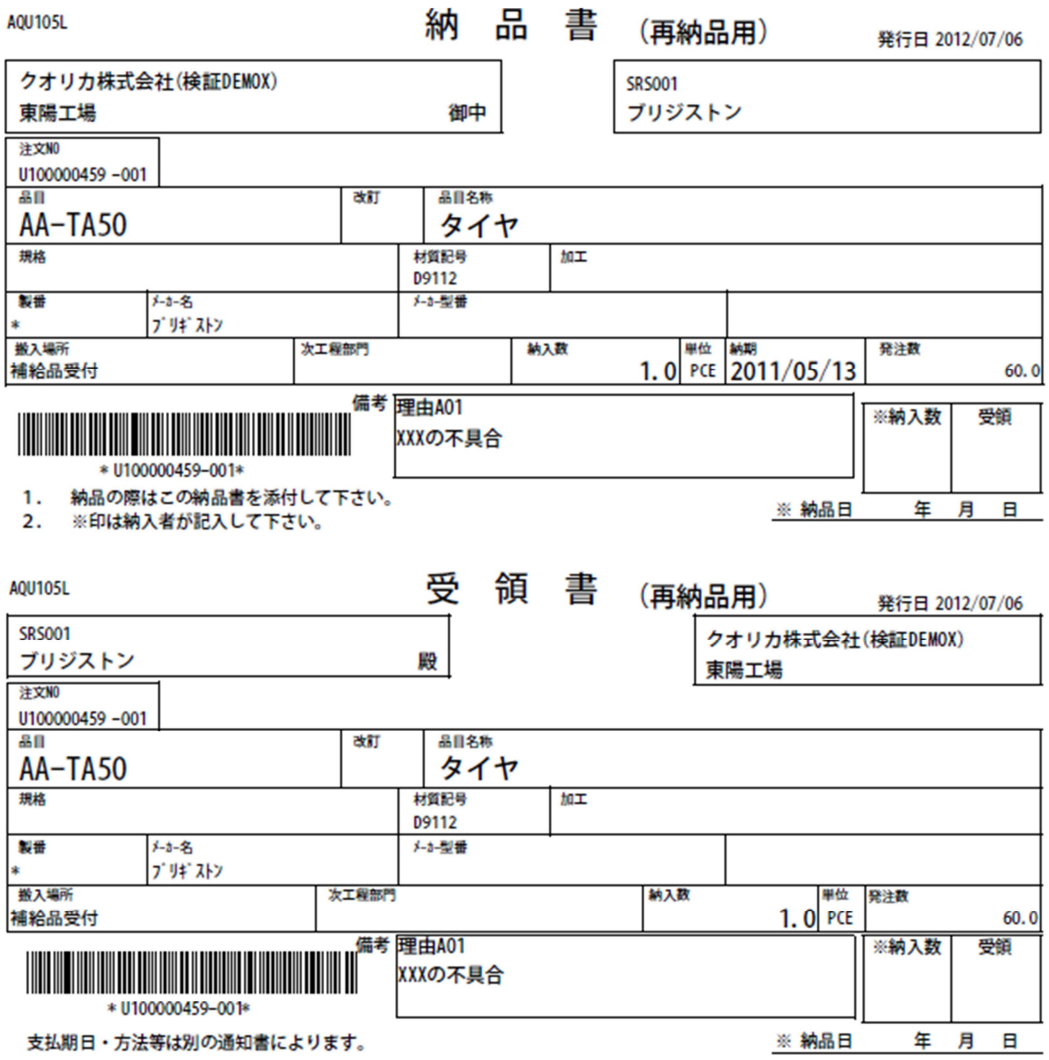

## 2. 製造オーダ登録画面にて、各工順の着手日と納期が自動計算できるようになりました。

- ① ヘッダ項目の着手日/納期に日付を入力し、自動計算ボタンを押下することで、各工順の 着手日・納期に、工順 L/T を使用した計算結果がセットされます。
- ② 工順 L/T は明細部に表示されており、品目の工順情報の値がデフォルトとなります。 また、その値は変更することが可能で、変更した場合、その値を工順 L/T として 計算します。

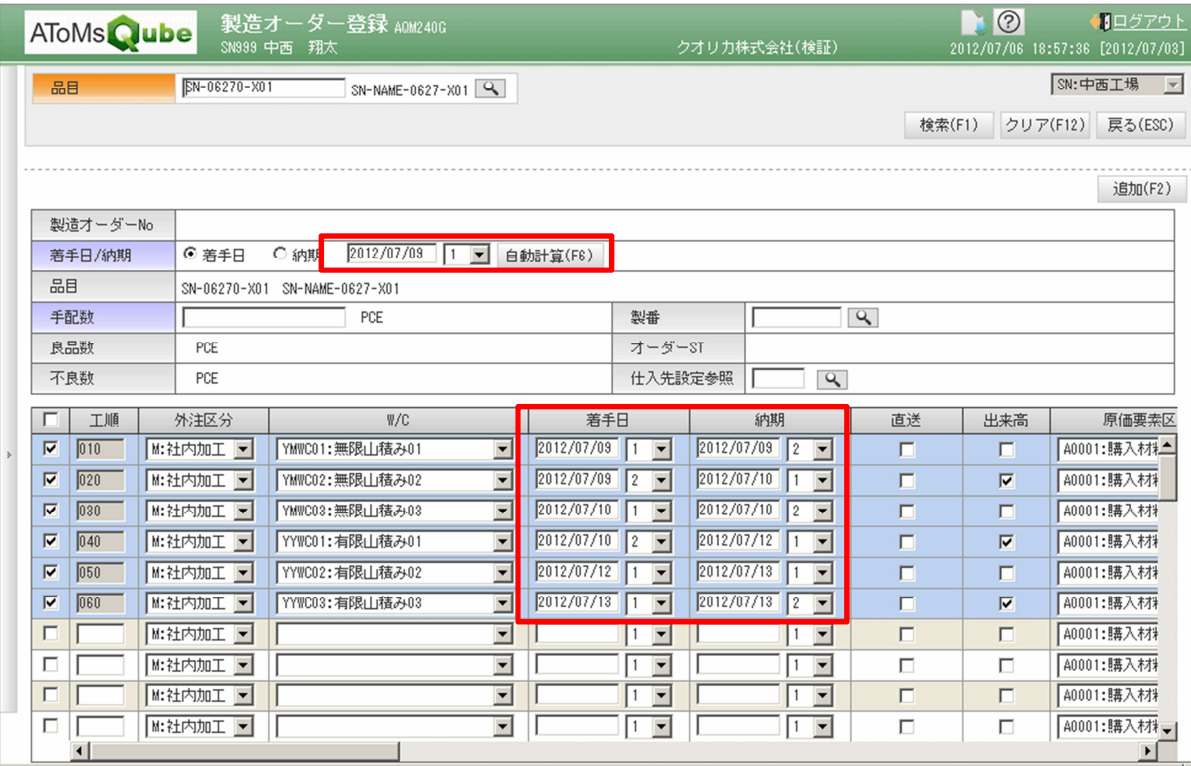

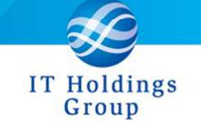

弊社は、皆様へのサービスを一層向上させるべく、今後もバージョンアップを進めてまいります。 何卒、弊社製品を末永くご愛顧を賜りますよう心よりお願いたします。

本件についてのお問合せ先

AToMsQube ヘルプデスク窓口

TEL 0285-26-5013(受付時間:平日 8:00~17:00)

クオリカ株式会社 アトムズキューブ室

〒160-0023

東京都新宿区西新宿 8-17-1 住友不動産新宿グランドタワー23F

TEL(代表)03-5937-0740、(営業)03-5937-0741

以上